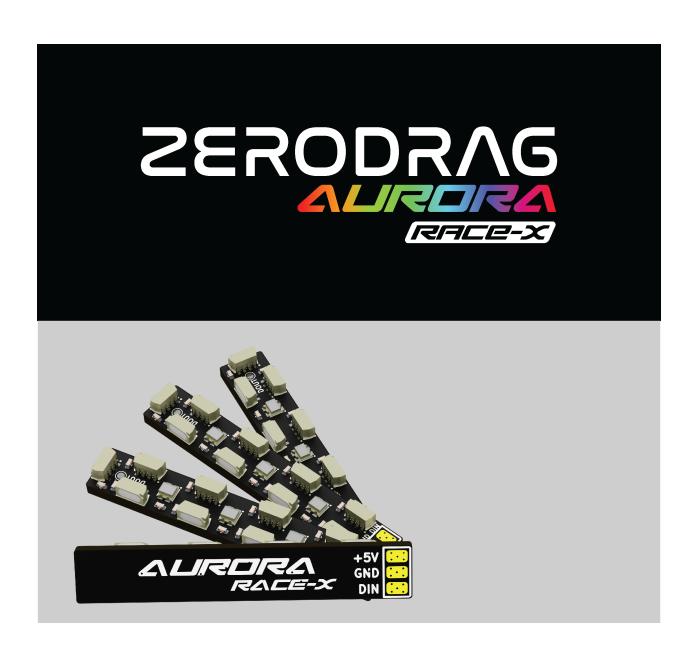

### **AURORA RACE-X**

### **USER MANUAL**

#### Version 1.0

### Index

- 1. Product Description
- 2. Specifications
- 3. In The Box
- 4. Wiring
  - a. Multiple led pads on the flight controller
  - b. If only ONE LED pad on flight controller
- 5. Configuration
  - a. Betaflight
  - b. <u>INAV</u>
- 6. Contact

## 1. Product Description

The ZERODRAG Aurora Race-X LEDs come with LEDs on 3 directions that will ensure that the skies will be illuminated from all directions.

## 2. Specifications

The ZERODRAG Aurora Race-X LED Boards boasts the following specifications:

• Weight: 1.16g x 4

• Dimension: 6.5mm x 40mm

• Input Voltage: 5V

### 3. In The Box

4 x ZERODRAG Aurora Race-X LEDs.

4 x Heat shrink tube.

12 x silicone cables

### 4. Wiring

LEDs can be wired in two ways

#### 4.a. Multiple led pads on the flight controller

Connect each ZERODRAG Aurora Race-X led to a flight controller using The LED pad:

- Connect each Aurora Race-X Dln to each of the LED pads
- Connect Aurora Race-X 5V and GND pads to the 5V and ground pads of the flight controller.

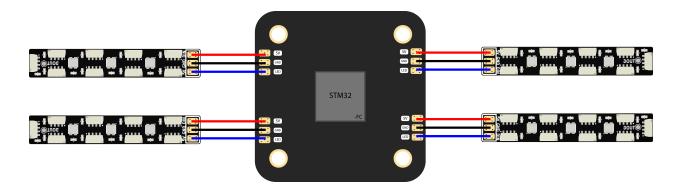

#### 4.b. If only ONE LED pad on flight controller

Connect the ZERODRAG Aurora Race-X led to a flight controller using The LED pad:

- Connect the different Aurora Race-X Dln in parallel and the connect on the LED pad.
- Connect Aurora Race-X 5V in parrel and connect to 5V pad of Flight Controller.

 Connect Aurora Race-X GND in parrel and connect to GND pad of Flight Controller.

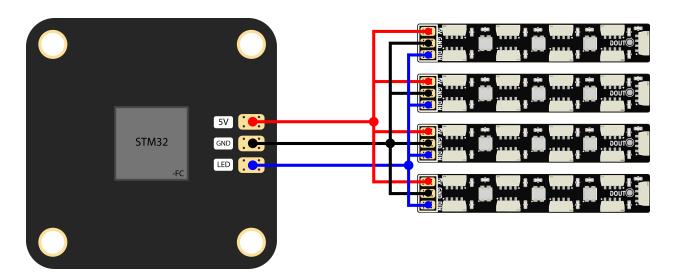

If you have a more led boards than the number of led pads on your flight controller, you can use method  $\underline{4.b}$ .

# 5. Configuration

## 5.a. Betaflight

1. turn on expert mode

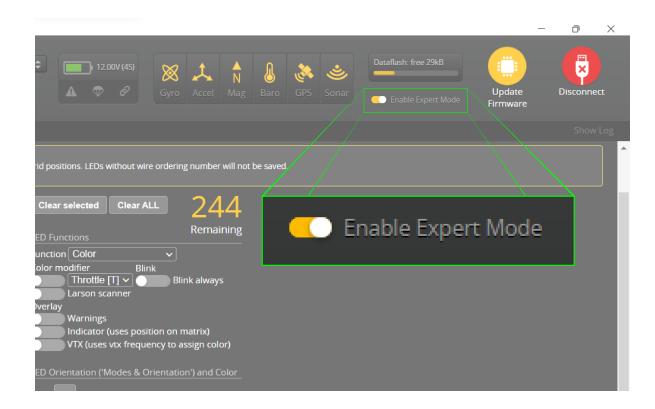

2. In the Betaflight Configurator, Enable the LED\_STRIP in the Configuration Tab under the Other Features section as shown:

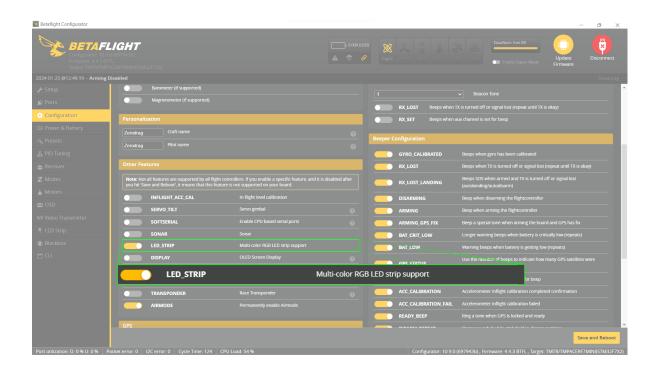

Save changes and reboot the flight controller by selecting the **Save And Reboot** in the bottom right corner.

3. Click on the wire order mode, and select at least 12 cells (0-11) for Aurora Race-X.

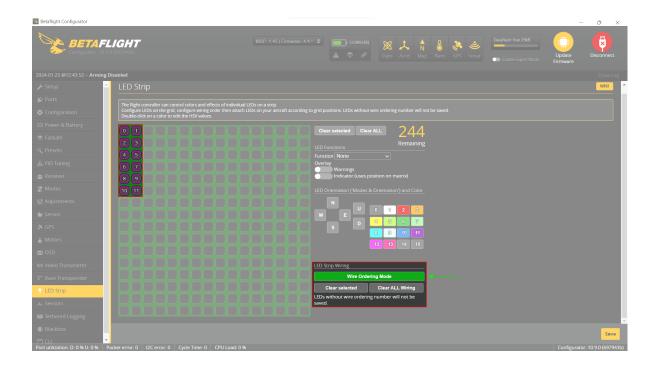

4. Exit wire order mode and select all LEDS, in LED Functions change from none to any feature you want and select the colour you like.

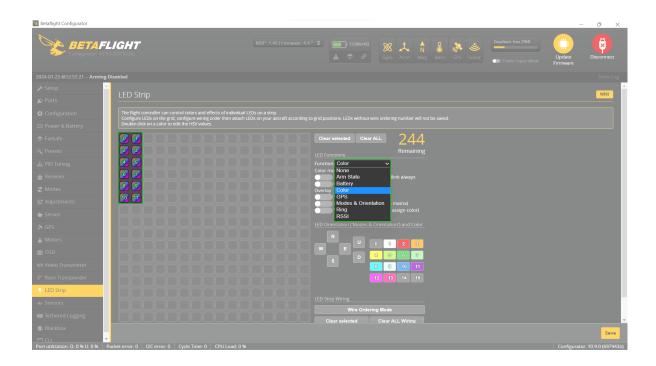

Save changes by selecting the **Save** button on the bottom right corner.

### 5.b. INAV

1. In the INAV Configurator, Enable the Multi-color RGB LED strip support in the Configuration Tab under the Other Features section as shown:

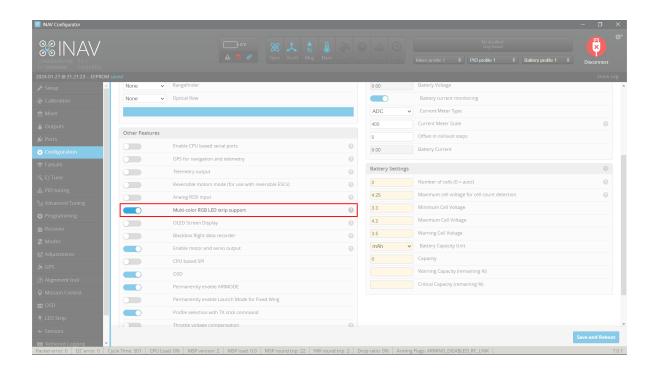

Save changes and reboot the flight controller by selecting the **Save And Reboot** in the bottom right corner.

2. Click on the wire order mode, and select at least 12 cells (0-11) for Aurora Race-X.

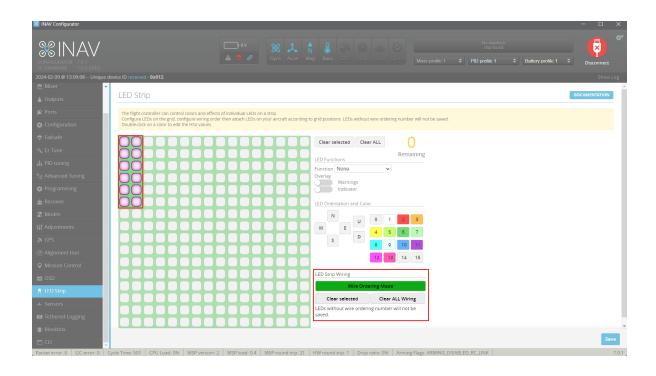

3. Exit wire order mode and select all LEDS, in LED Functions change from none to any feature you want and select the colour you like.

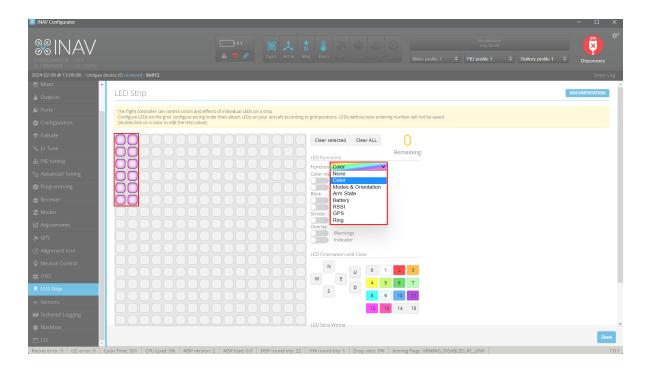

Save changes by selecting the **Save** button on the bottom right corner.

### 6. Contact

• Website: <a href="https://zerodrag.in/">https://zerodrag.in/</a>

• Instagram: <a href="https://www.instagram.com/zerodrag.in/">https://www.instagram.com/zerodrag.in/</a>

• LinkedIn: <a href="https://www.linkedin.com/company/zerodrag/">https://www.linkedin.com/company/zerodrag/</a>

• WhatsApp: <a href="https://wa.me/9821734544">https://wa.me/9821734544</a>